### **Board of Education**

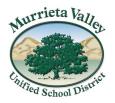

41870 McAlby Court, Murrieta, CA 92562 (951) 696-1600 • www.murrieta.k12.ca.us

Oscar Rivas, Trustee Area 1 Kris Thomasian, Trustee Area 2 Kenneth Dickson, Trustee Area 3 Linda Lunn, Trustee Area 4 Paul Diffley, Trustee Area 5

> Patrick Kelley Superintendent

October 1, 2020

Dear Murrieta Valley USD community,

We would like to recognize our students for their hard work toward academic success in a virtual learning environment. We know this is not ideal and it has been challenging for many of our families. We appreciate the flexibility and grace our families have demonstrated thus far. We have concluded the first 6-week grading period for secondary students and are officially in the middle of our semester. Here are a few items we would like to highlight:

## **Progress Reports**

For grades 6-12, official 6-week grades may be viewed in Aeries. Grades TK-5 are in the process of scheduling virtual parent/teacher conferences. These grades are a snapshot of your student(s) progress with Virtual Learning. We understand this Virtual Learning environment is challenging for students. Therefore, we are working diligently towards bringing students back to school sites safely and responsibly in a pandemic environment.

#### **Upcoming Board of Education (BOE) Meeting**

A detailed re-opening presentation will be delivered to the Board of Education during the October 8, 2020 regular meeting. This presentation will include noted modifications made to the school environment, health and safety expectations and projected timelines for welcoming our students back to campus. Please visit our website: <a href="https://www.murrieta.k12.ca.us">www.murrieta.k12.ca.us</a> on October 8, 2020 at 5 p.m. to view the return to school presentation.

## **Virtual Attendance Calls Begin**

Student attendance and participation in Virtual Learning is required by law and it is important for student academic success. Student attendance during Virtual Learning includes participation in synchronous (live) activities AND/OR participation in asynchronous (recorded) activities (including completing assignments and assessments).

Students who are not able to participate in live instruction can participate in asynchronous (recorded) activities and be counted as "participated" for that day or period as long as they log-in, view the lesson and/or submit assignments. This must be completed before 11:59 p.m. on the day he/she was not present in the live Zoom or Teams meeting. Teachers may take 48-72 hours to reconcile a student's attendance.

Our goal is to support all students in a virtual learning environment. Through this attendance process we can identify student needs and focus outreach to families, connecting them to resources and supports to help them participate consistently.

# Pairing a Parent Canvas Account to your Student(s)

Parents CAN have a Canvas account and we ENCOURAGE you to set one up today! You can find detailed instructions below or on our website at <a href="https://www.murrieta.k12.ca.us/Canvas">www.murrieta.k12.ca.us/Canvas</a>

Here are the steps as well as a video to get you started:

- Step 1: Student logs into Canvas at murrieta.instructure.com and signs in to Microsoft 365.
- Step 2: Student goes into their "Settings" and generates a "Pairing Observer" code.
- **Step 3:** Parent logs into their Canvas from a desktop/PC/laptop at: <a href="https://murrieta.instructure.com/login/canvas">https://murrieta.instructure.com/login/canvas</a> **OR** downloads the app on their mobile device and fills in account details. The Canvas parent app is available for both iOS and android devices.
- **Step 4:** Parent enters "Pairing Code" exactly as it appears on the student account.
- **Step 5**: Once a parent has one student paired, others may be added. Simply use the setting on the App or desktop version and select "manage students" and add more students using their "pairing code".

Thank you for your continued support!

Respectfully,

**MVUSD Administration**